## **Chapter:-2 Working in Windows 10** *Important terms:-*

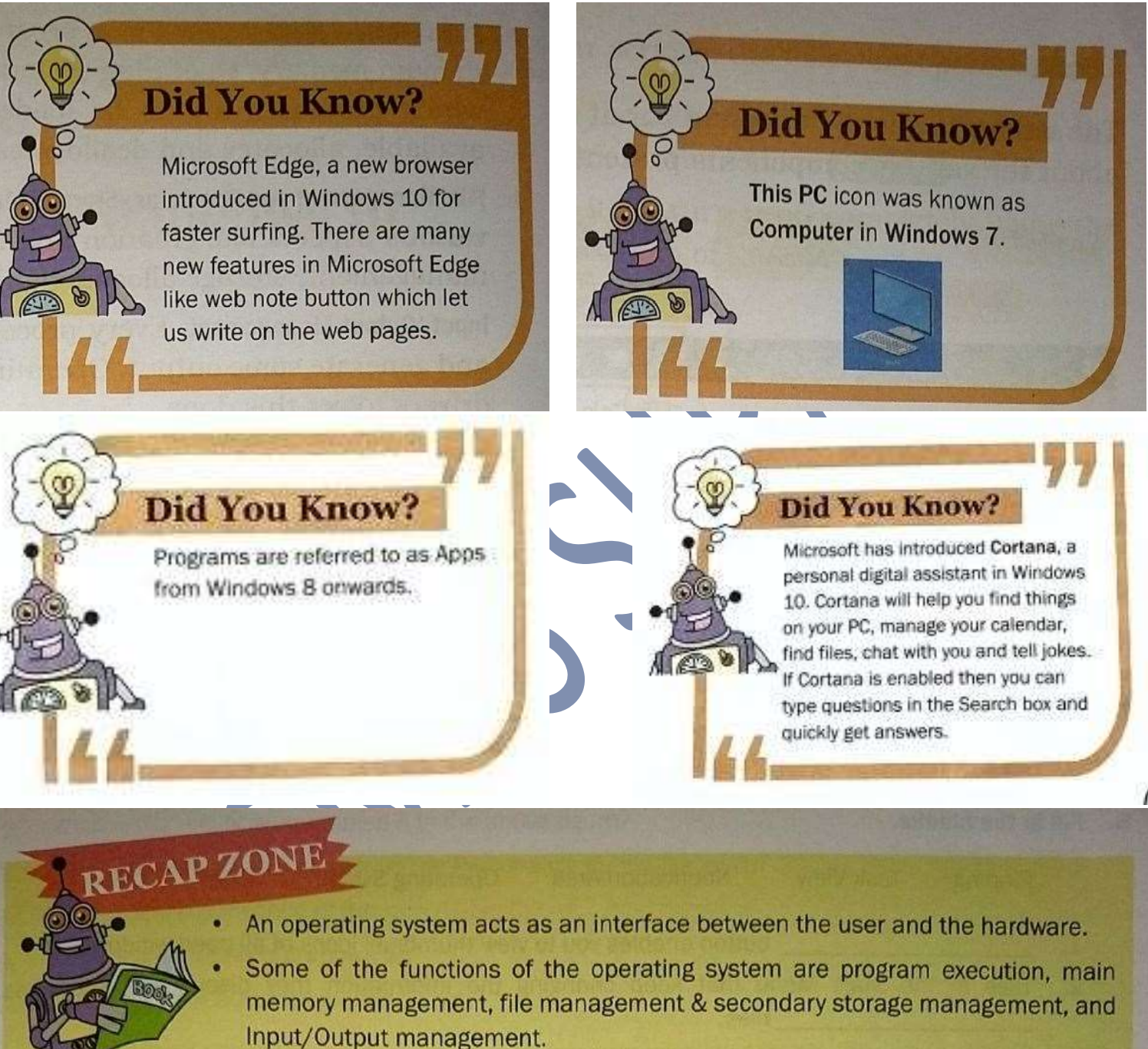

- Windows 10 is an operating system that Microsoft has launched for use on personal computers and tablets.
- Some of the features of Windows 10 are improved Start menu, Taskbar and so on.
- Windows 10 environment can be easily customised by the user.

## *FOR CLASS:-VIth CHAPTER:-2 QUESTIONS AND ANSWERS RSMPS,SUPAUL*

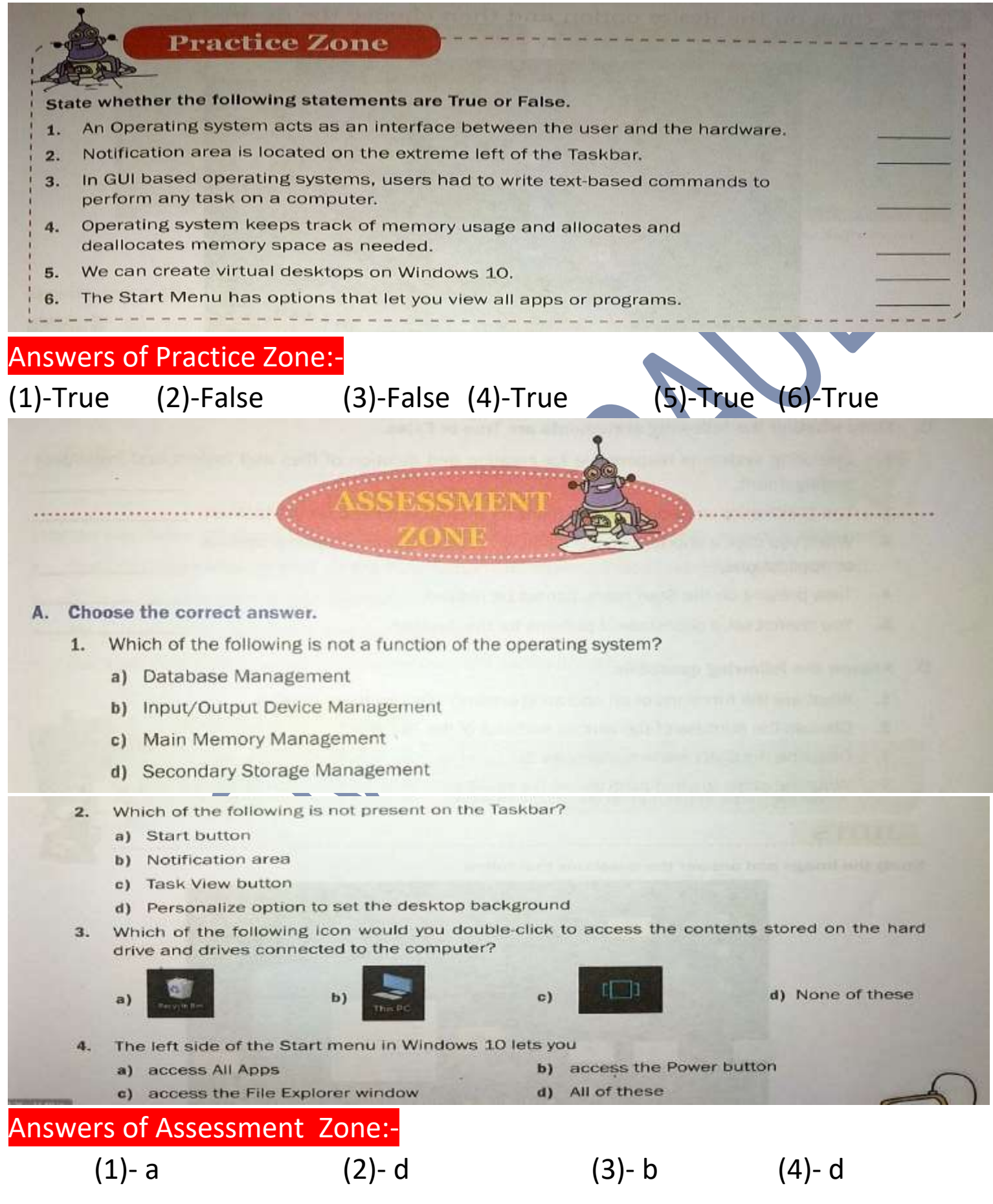

*FOR CLASS:-VIth CHAPTER:-2 QUESTIONS AND ANSWERS RSMPS,SUPAUL*

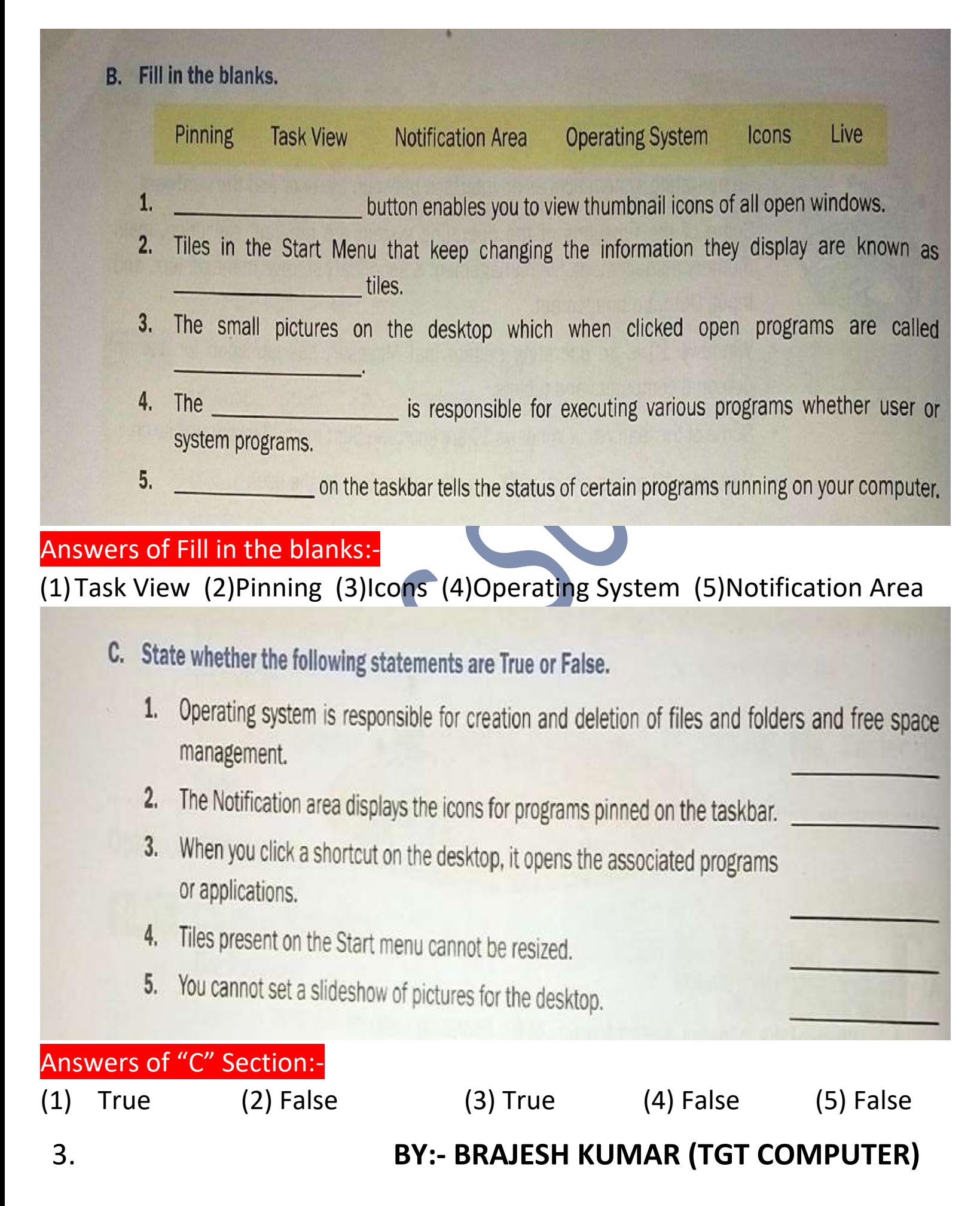

- **D. Answer the following questions:-**
	- **1. What are the functions of an operating system? Discuss them briefly.**

**Answer:-** The important functions of an operating system are:-

- **Resource Allocator:-** Computer system has many resources like CPU time, memory space,file storage space, I/O devices.All these resources are managed by operating system.
- **Program Execution:-** The operating system is responsible for executing various programs.
- **Main Memory Management:-** Operating system keeps track of memory usages.
- **File Management and Secondary Storage Management:-** Operating system looks into various aspects like creation and deletion of files and folders.
- **Input/Output Management:-** Operating system interacts with various device drivers to get this done.
- **2. Discuss the purpose of the various sections of the Taskbar.**

**Answer:-** There are various components present on the Taskbar.

- **Start button:-** It is use to open any program in the computer.
- **Search box:-** It is use to search any program in the computer.
- **Task view button:-** It is use to view thumbnail icons of all running application software.
- **Middle section of Taskbar**:- It display icons for programs pinned on the taskbar.
- **Notification area:-** It display the status of certain programs running on the computer.

 **Peek button:-** It is present at the end of the taskbar.By clicking this button computer minimizes all open windows and display the desktop.

## **3. Describe the Start menu in Windows 10.**

**Answer:-** It appears at the bottom left corner of the Taskbar. When you click this button, a list of options or programs appears. This list is called is called the Start menu.

## **4. Write the steps to pin a program on the taskbar.**

**Answer:-** We follows these steps to pin a program to the taskbar:

- **Step 1.** Click on the start button
- **Step 2.** Click on the all apps option.
- **Step 3.** Find the desired app and right-click on it.
- **Step 4.** Click the more option and choose the pin to taskbar option.